Link ingreso a pagina de saimyr

entidadesintegradas.com

https://entidadesintegradas.co/Registro/Index?60N5MP1O=67

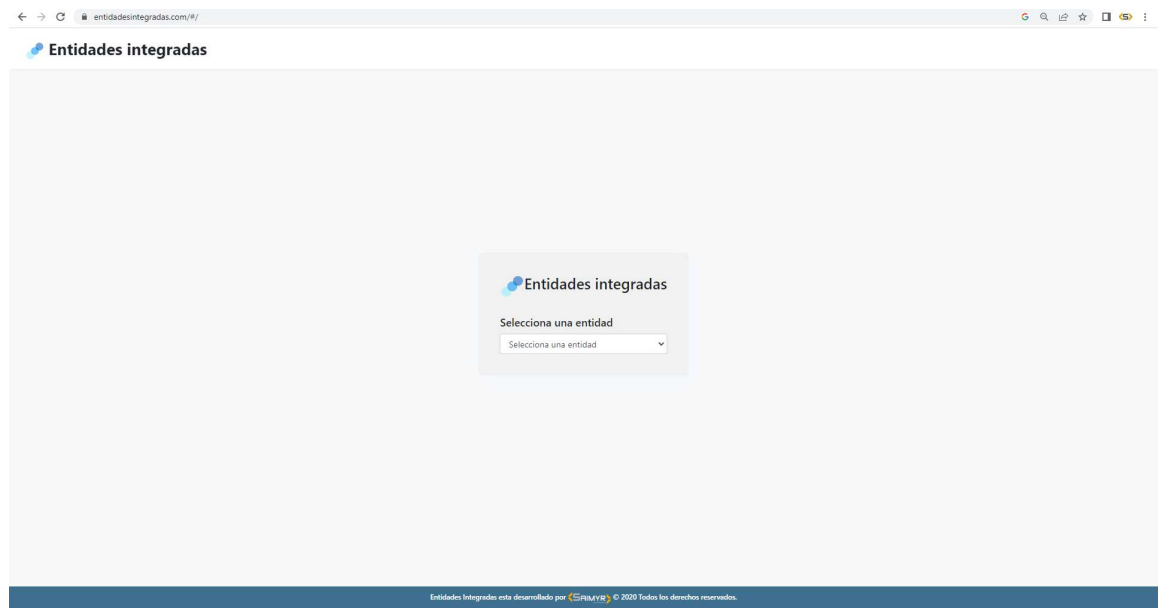

Elegir la entidad (la habilitamos como CUENCAVERDE)

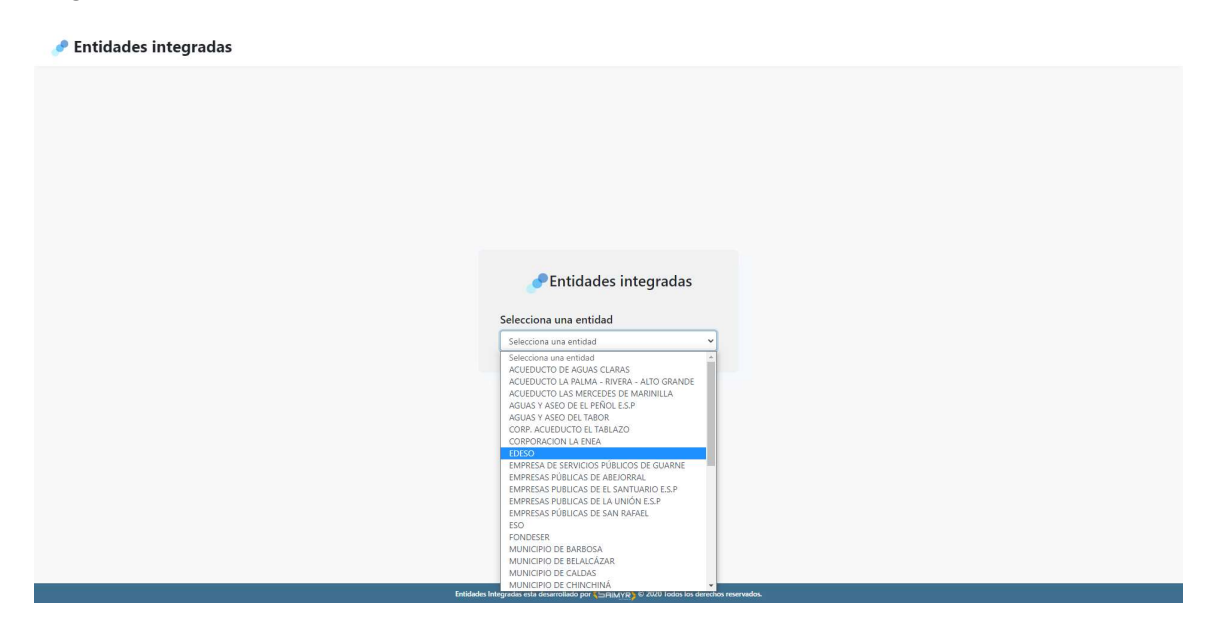

#### Al acceder a la entidad

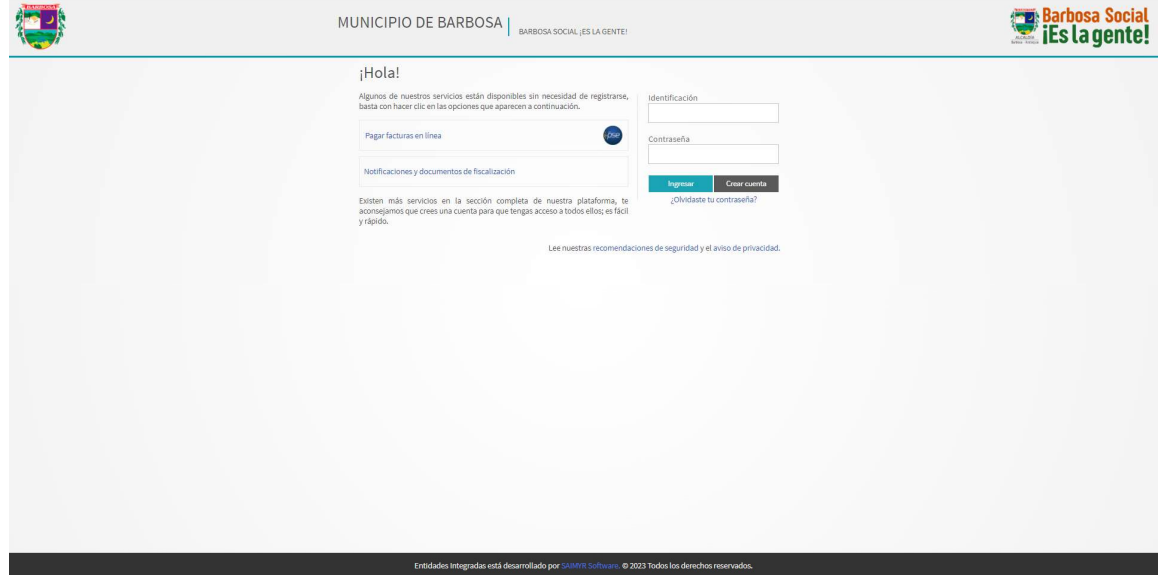

# Logueo contraseña (se crea la cuenta por primera vez)

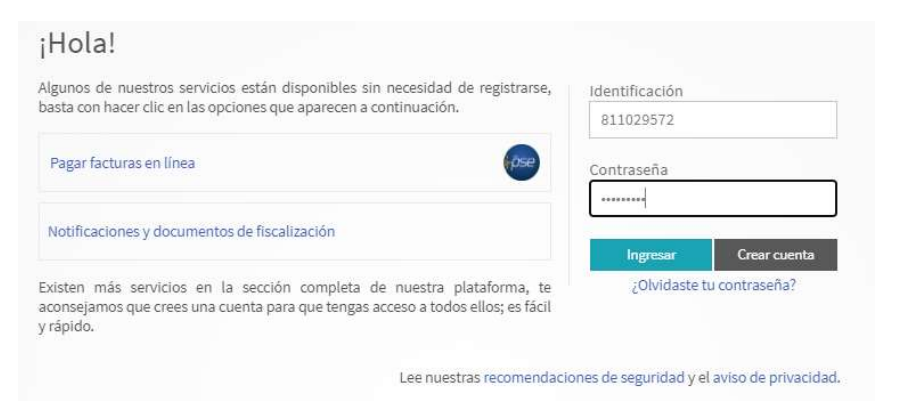

### Servicios habilitados

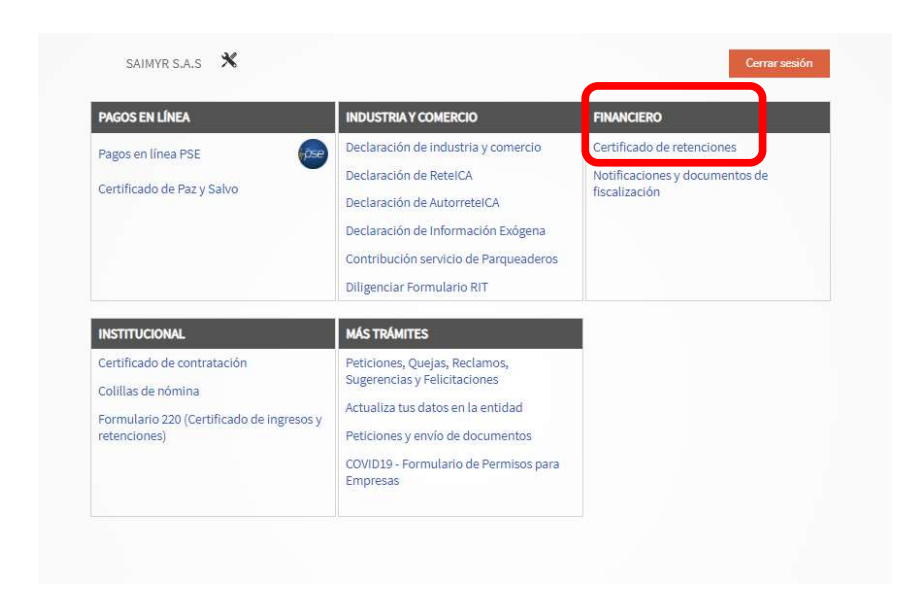

# Detalle para generar el documento

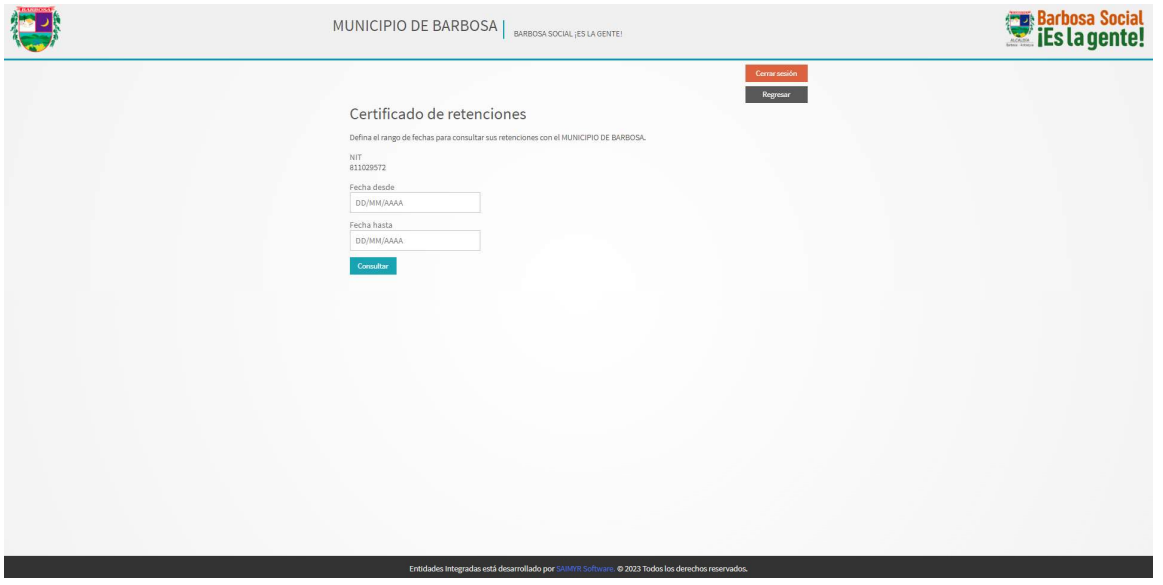

Datos del certificado (fecha inicial y final)

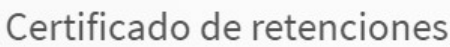

Defina el rango de fechas para consultar sus retenciones con el MUNICIPIO DE BARBOSA.

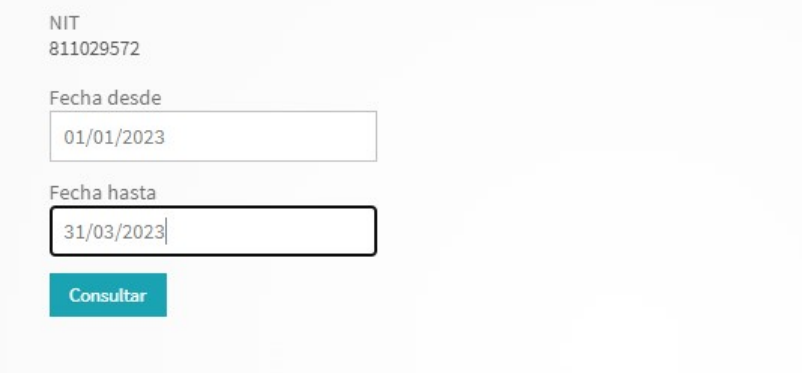

# Generación del pdf

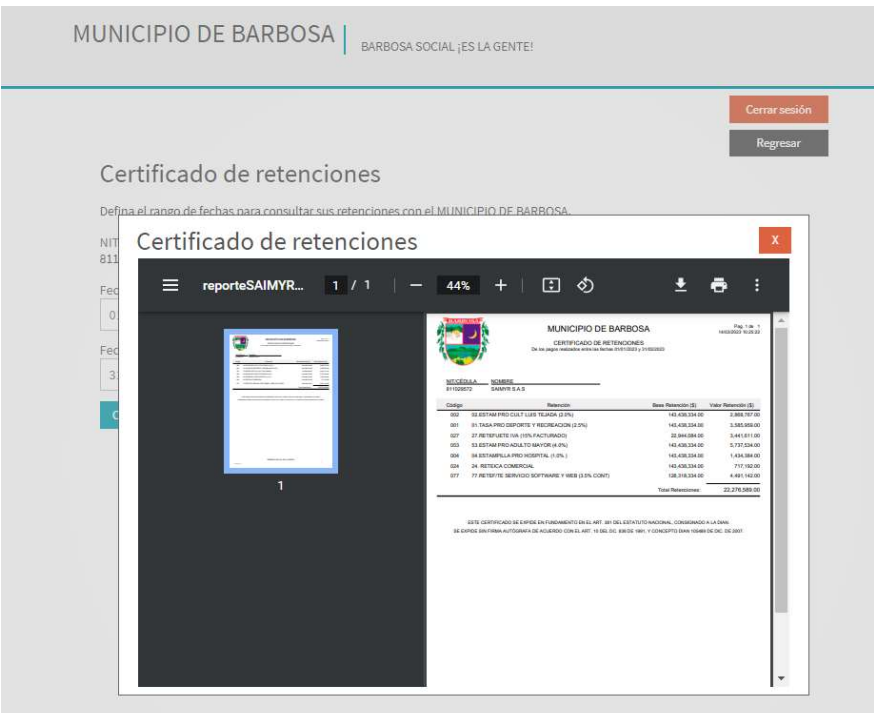